# Математический программный блок

Этот блок выполняет такие простые арифметические действия, как сложение, вычитание, умножение и деление. Числовые значения могут быть введены путем набора или динамически, при помощи шин данных.

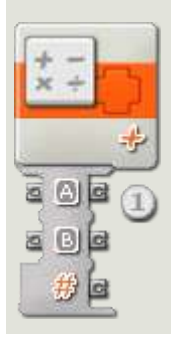

1. Математический программный блок, перемещенный в рабочую область, получит открытый концентратор данных с двумя разъемами ввода (слева) и тремя разъемами вывода (справа). Числовые значения для арифметического уравнения могут быть введены путем набора или динамически, при помощи шин данных.

Выходной сигнал из уравнения будет подаваться с самого нижнего выходного разъема; подключите этот разъем при помощи шины данных к концентратору данных другого блока. Два выходных разъема напротив входных разъемов позволяют Вам передавать числовые данные входа на другие блоки, если это потребуется. (Чтобы получить дополнительную информацию, см. ниже раздел "Концентраторы данных".)

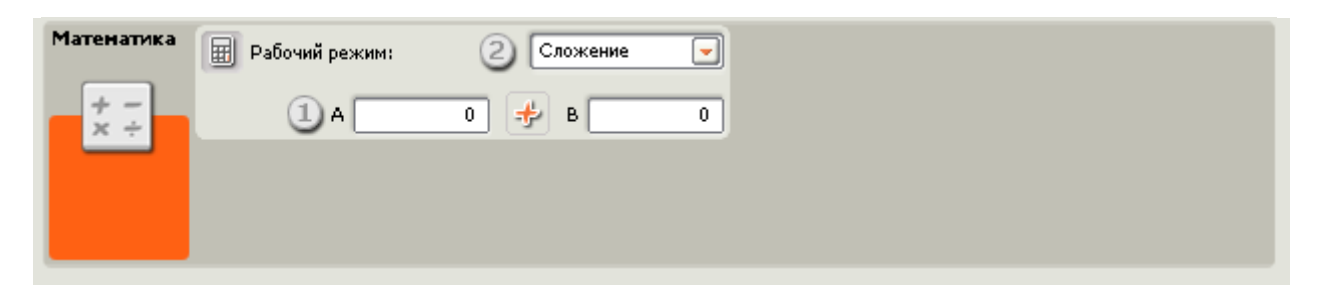

- 1. Входящие значения могут быть введены путем набора или динамически, при помощи шин данных. При подключении шин данных поля ввода будут деактивированы (подсвечены серым).
- 2. В ниспадающем меню Вам будет предложено выбрать одно из четырех арифметических действий, которые Вы можете выполнить:
	- Сложение(+) [по умолчанию]
	- Вычитание (-)
	- **O** Умножение (x)
	- Деление (/)

#### **Сложение**

В данном случае два вводных числа будут сложены вместе, и их сумма отправляется на вывод.

Ввод А + Ввод В = Вывод

#### **Вычитание**

В данном случае второе введенное число будет вычтено из первого числа, и их разница будет отправлена на вывод.

Ввод А - Ввод В = Вывод

#### **Умножение**

В данном случае два введенных числа будут перемножены, и итог отправляется на вывод.

Ввод А х Ввод В = Вывод

#### **Деление**

В данном случае первое введенное число будет разделено на второе введенное число, и их частное будет отправлено на вывод.

Ввод А / Ввод В = Вывод

#### **Настройка концентратора данных математического программного блока**

Вы можете управлять математическим программным блоком динамически, подключая шины данных (от концентраторов данных других блоков) к концентратору данных математического программного блока.

Поместив блок в рабочую область, откройте концентратор данных блока, щелкнув по кнопке в нижней левой части блока.

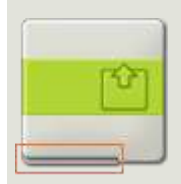

Шины данных, передающие входящие данные на блок, подключены к разъемам, находящимся на левой стороне их концентраторов данных. Шины данных, передающие исходящие данные, подключены к разъемам, находящимся на правой стороне.

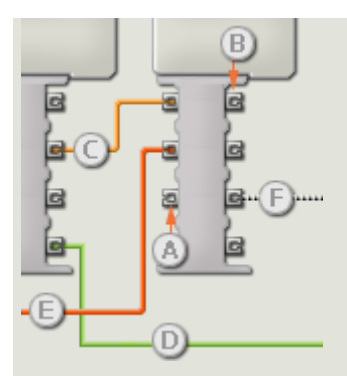

- [A] Входной разъем
- [B] Выходной разъем
- [C] Числовая шина данных (желтая)
- [D] Логическая шина данных (зеленая)
- [E] Текстовая шина данных (оранжевая)
- [F] Поврежденная шина данных (серая)

#### **Передача данных от входного разъема на выходной разъем**

Если для входного разъема есть соответствующий выходной разъем (см. выше A), входящие данные будут проходить от входного разъема на выходной разъем без изменений. В этом случае вы сможете использовать выходной разъем, если входной разъем подключен к шине данных входа; подключение шины данных выхода к такому выходному разъему без подключенной шины данных входа приведет к «неисправности» шины данных выхода (она будет окрашена в серый цвет).

#### **Шины данных осуществляют передачу специфических типов данных**

Каждая шина данных осуществляет обмен специфическими типами данных между блоками. Например, если шина данных перетянута с логического разъема на концентратор данным блока, ее можно подключить только к логическому разъему на концентраторе данных другого блока. На приведенной ниже схеме показано, какой вид данных может принимать или передавать каждый из разъемов.

#### **Окраски шин данных**

Шины данных различаются особыми окрасками: шины, передающие числовые данные, имеют желтый цвет; шины, передающие логические данные, имеют зеленый цвет; шины, передающие текстовые данные, имеют оранжевый цвет.

#### **«Поврежденные» шины данных**

Если в пытаетесь подключить шину данных к разъему несоответствующего типа данных, шина будет повреждена (ее цвет изменится на серый). Вы не сможете загрузить вашу программу, если шина данных повреждена.

Если вы щелкнете по поврежденной шине, то в небольшом окне контекстной справки в правом нижнем углу рабочей области вы сможете прочесть информацию о причине повреждения.

### **Данные должны соответствовать возможному диапазону, в котором работает разъем**

Если шина данных входа передает значение, не попадающее в допустимый диапазон разъема, к которому она подключена, блок либо проигнорирует такие данные, либо трансформирует данные, попадающие в этот диапазон. Для разъемов, допускающих небольшое количество значений (например, только 0, 1 или 2), разъем проигнорирует входящий сигнал, если передаваемое значение не будет вписываться в диапазон разъема.

Для разъемов, допускающих более широкий диапазон значений (например, 0 – 100), разъем усилит любой входящий сигнал, если он не соответствует диапазону. Например, если разъем питания программного блока перемещения получает входящий сигнал со значением 150, блок преобразует входящее значение в 100 (т.е., в числовое значение, лежащее в пределах диапазона разъема мощности).

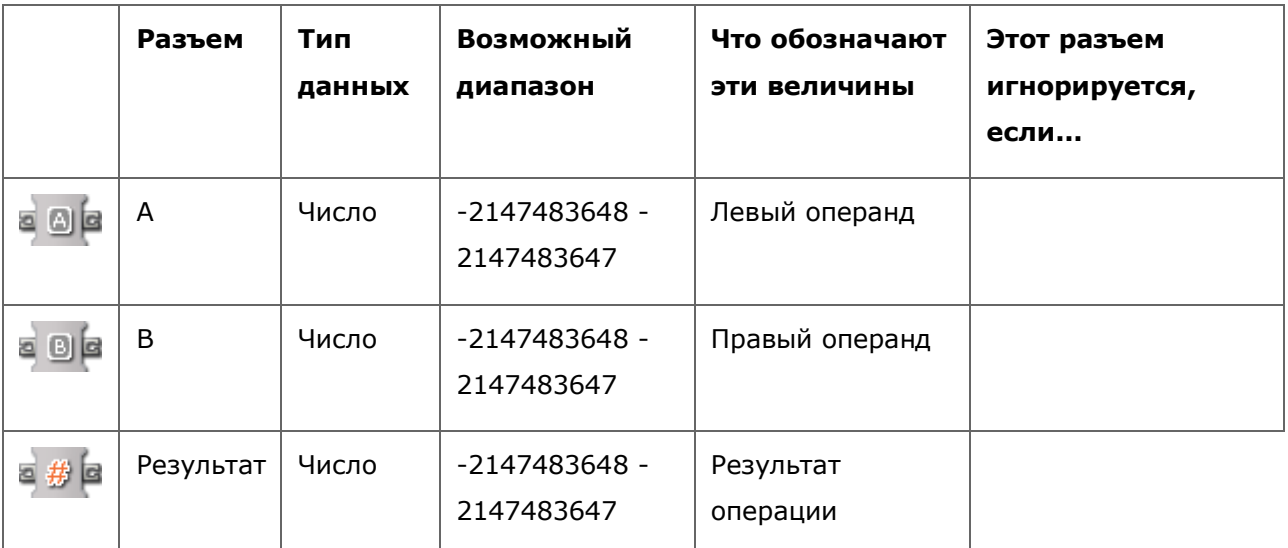

## **На этой схеме показаны различные характеристики разъемов на концентраторе данных математического программного блока:**